# **Introduction to the GPGPU (General-purpose computing on graphics processing units) and to OpenCL**

Prof. Dr.-Ing. Andreas Maier, Prof. Dr.-Ing. Dietmar Fey J. Maier, B. Bier, A. Preuhs, C. Syben

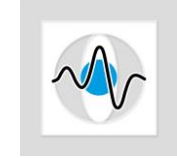

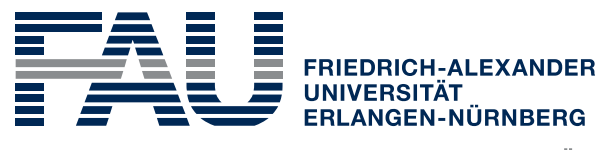

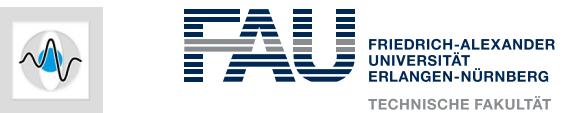

# **Outline**

- Background and History
- OpenGL: Overview of the Graphic Pipeline
- GPU Architecture
- OpenCL
- OpenCL example

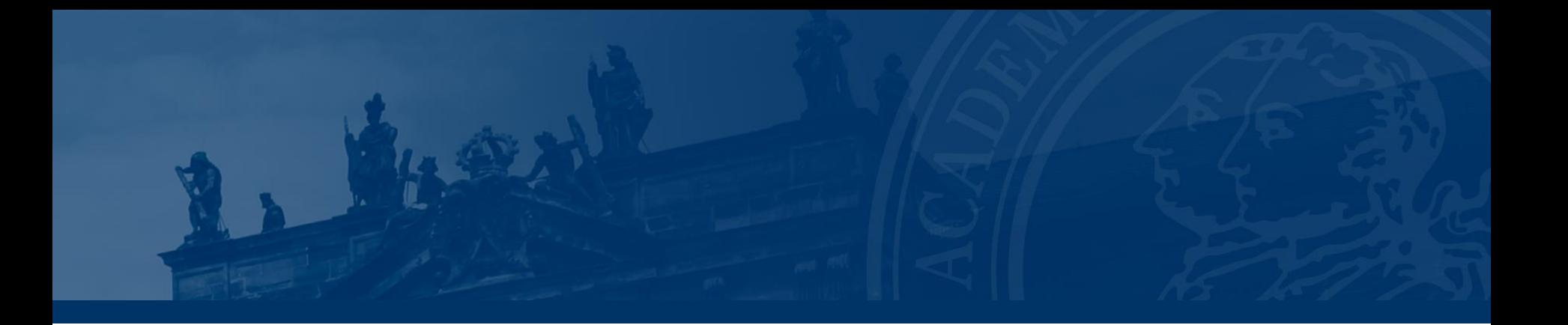

# **Background and History**

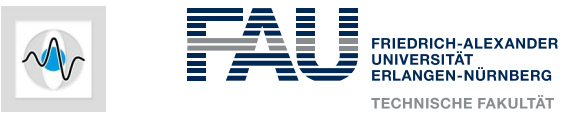

# **GPGPU – General Purpose Graphics Processing Unit**

- Graphics cards: Short background
	- Original use: Control of the PC's monitor by means of the graphics cards
	- Middle of the 80es: Graphics cards with 2D-acceleration
	- Beginning of the 90es: First 3D-Acceleration

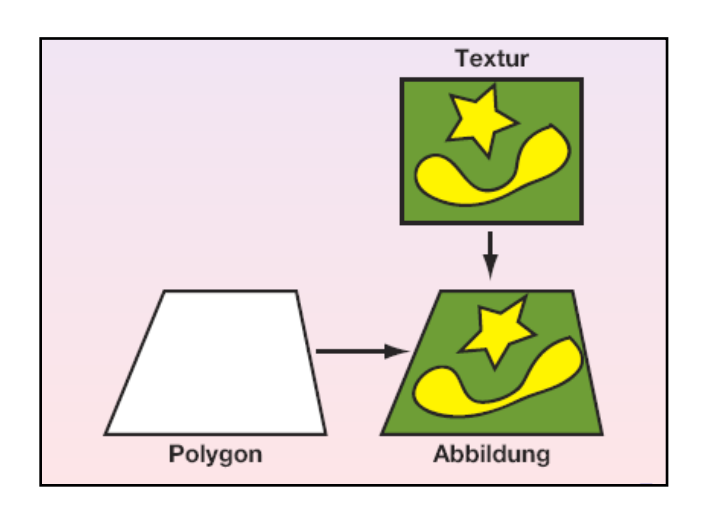

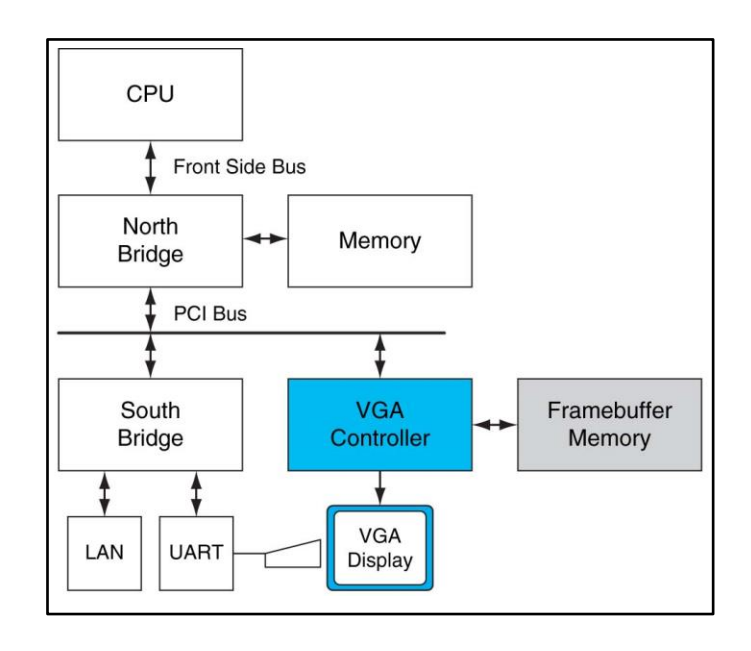

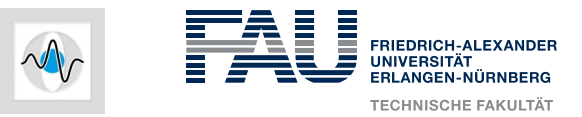

# **GPGPU – Introduction (1)**

- $\bullet$  At the beginning, no standard programming interface was available
- Early 90s:
	- Establishment of OpenGL in the professional context
	- The fast development lead to successful spread in the market shares
- $\bullet$  End of the 90s:
	- Graphics cards take over in the context of coordinate transformations and of Illumination (e.g. NVIDIA GeForce 256)
	- The term Graphics Processing Unit appears in the scientific community
- 2000s: Shader-Programming (Pixel-Shaders and Vertex-Shaders are used for graphic rendering)
- Nowadays:
	- Graphics cards manufacturers: ATI und NVIDIA
	- High demand on the market  $\rightarrow$  low prices

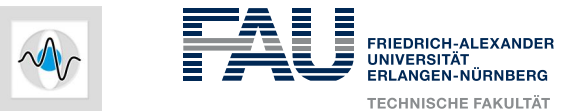

# **GPGPU – Introduction (2)**

Summary of the graphics cards' development:

VGA Controller

Memory Controller Display Generator

GPU (Graphics Processing Unit)

The Processing of the traditional graphic pipeline

#### GPGPU (General Purpose Graphics Processing Unit)

Programmable processors replaced fixed function blocks Increased computational accuracy Parallel programming is required  $\rightarrow$  CUDA

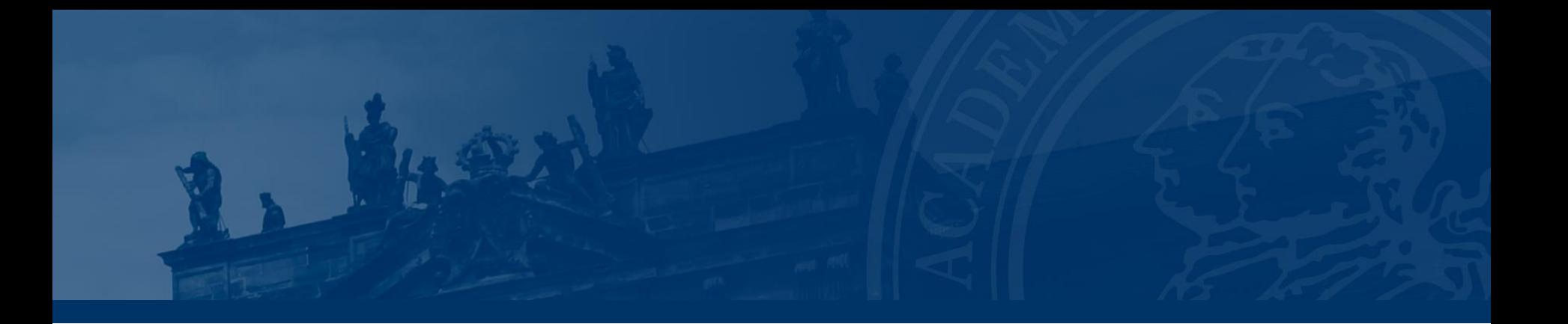

# **OpenGL: Overview of the Graphic Pipeline**

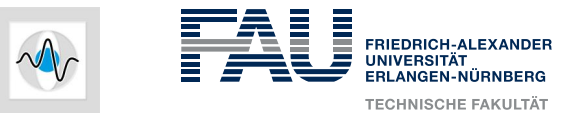

# **OpenGL – Graphic Pipeline**

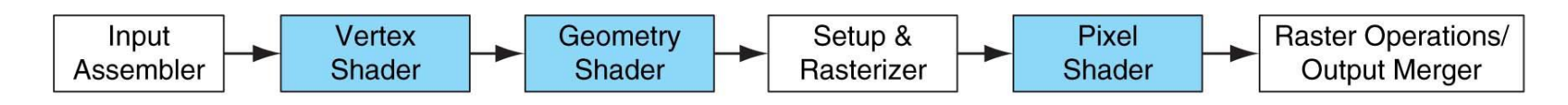

- Shader
	- It is the program in charge of the shadowing
	- It acts on junction points, (vertices), on geometric primitives (vertices, lines, triangles, etc.) and single points in the image
	- Some units are programmable (blue), some are hardwired (white)
- Textures
	- They describe characteristic of the points on a surface
	- Interpolation is done on floating points
	- Often disregarded in 1D, 2D- or 3D-fields

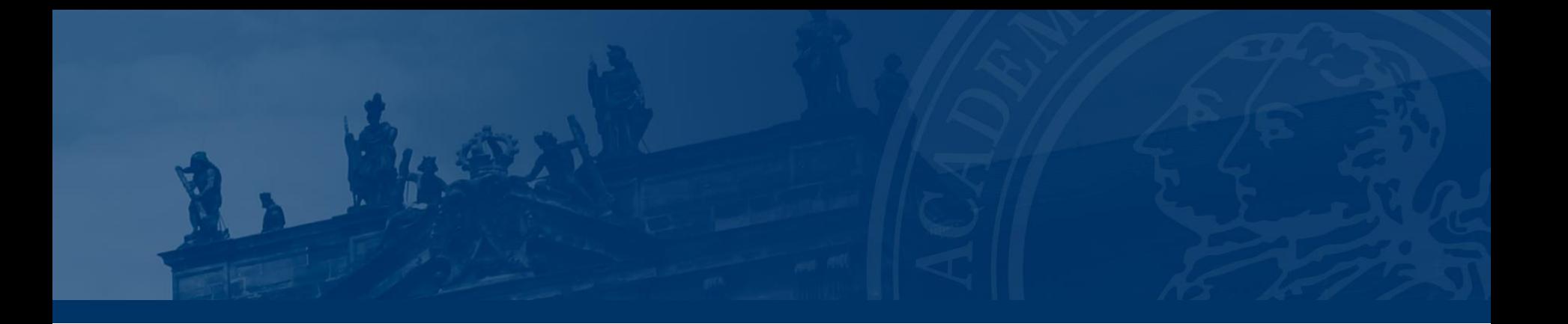

# **GPU Architecture**

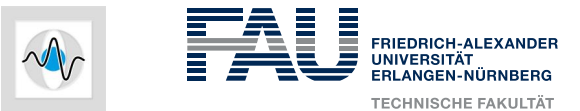

# **GPGPU – Architecture**

• General configuration of a GPGPU

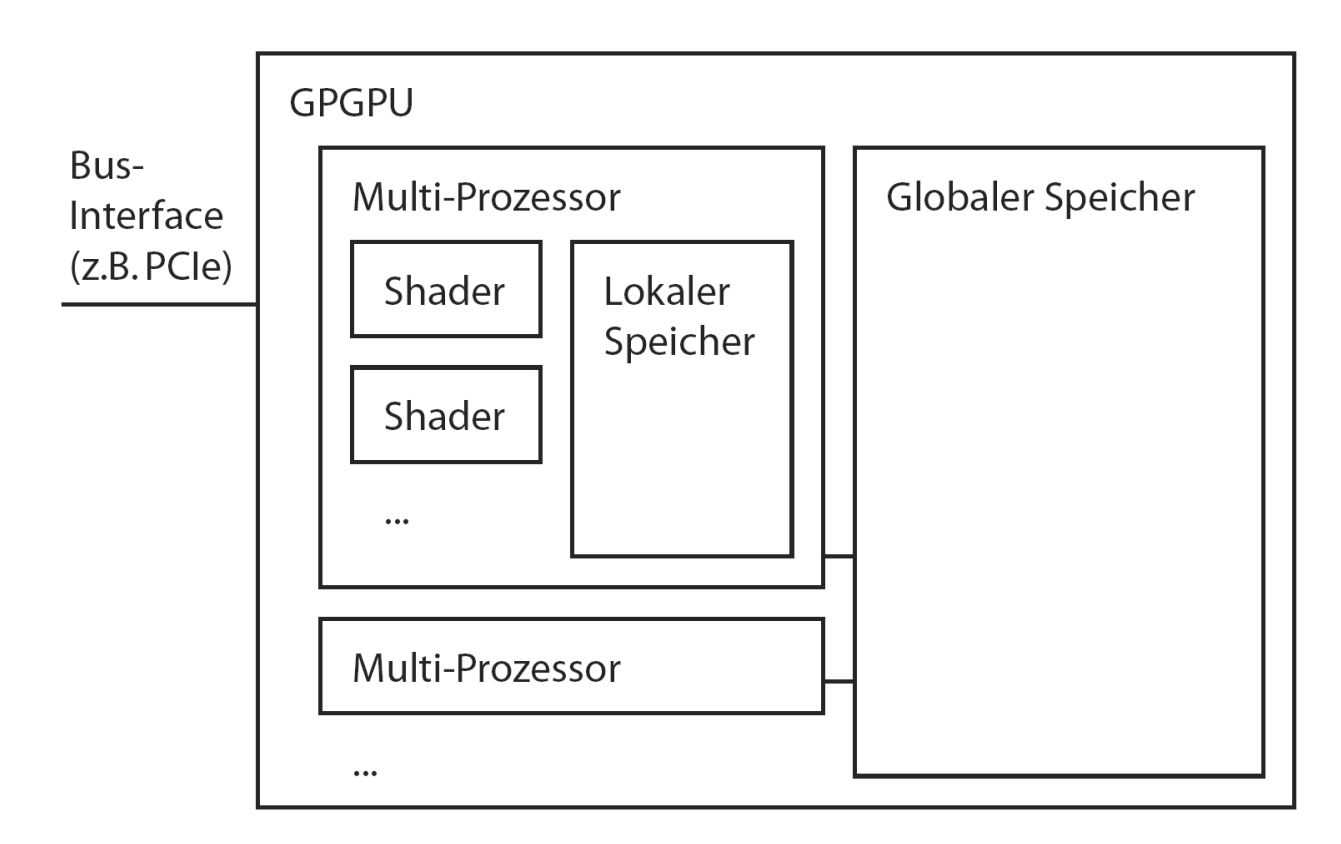

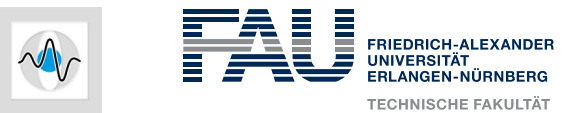

# **GPGPU – Memory Hierarchy on a GPU**

- Global memory
	- Located in an external DRAM
	- Accessible just by a thread at a time
- Shared memory
	- Located in specific SRAM-banks
	- SM-specific
- Local memory
	- Thread-specific
	- Located in external DRAM
	- Configurable
- Special memory
	- **Textures**
	- **Constants**

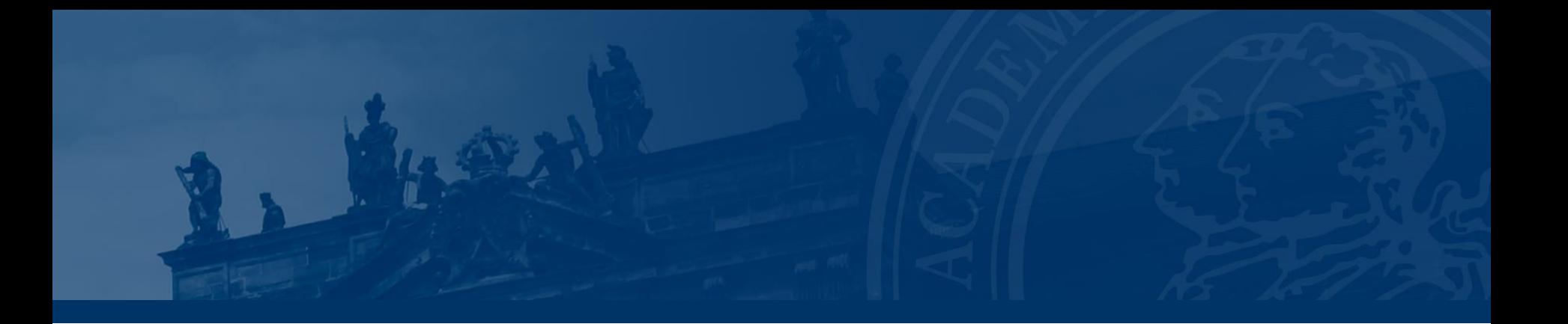

# **OpenCL**

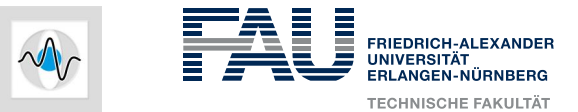

# **The BIG idea behind OpenCL**

- Loops are replaced by functions (*kernel*)
- *SIMT-Principle* Single Instruction Multiple Threading

```
void
kernel value addition(int n,
                       float a,
                       float value)
  for(int i = 0; i < n;i+1)
     a[i] += valueł
```
• Standard loop: The same code is repeated **serially**, one element after the other

Prof. Dr.-Ing. Andreas Maier (CS5), Prof. Dr. Ing. Dietmar Fey (CS3)

```
void
kernel value addition(int n.
                      global float *a,
                      float value)
  int iGID = get global id(0);
  if(iGID >= n)return;
  a[iGID] += value
```
• OpenCL kernel: The same code is executed at each point in the domain in **parallel**

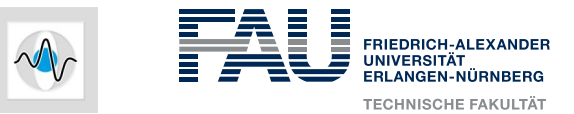

# **OpenCL (Open Computing Language)**

- The OpenCL platform includes several components
	- One Host (CPU-based)
	- Compute Devices (GPU)
	- Compute units (groups of execution and arithmetic units)
	- Processing elements (executing OpenCL Kernels)
- *Serial code* executes in the Host
- *Parallel code* executes in the Compute devices

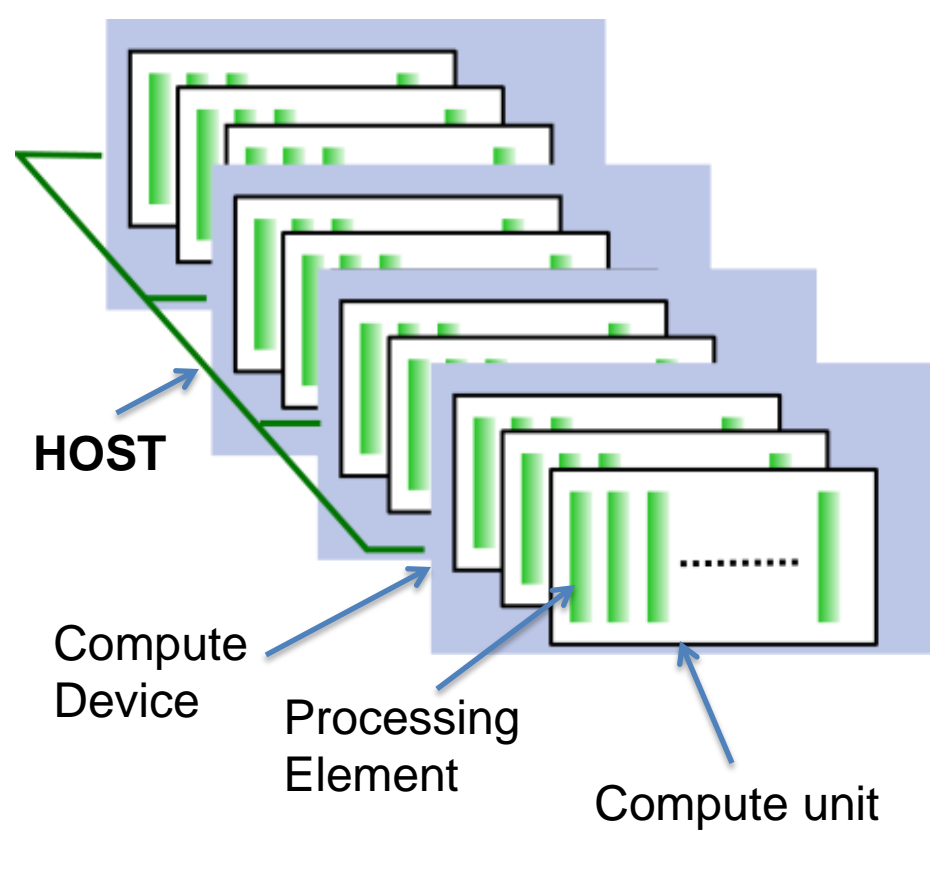

**Woolley2011**

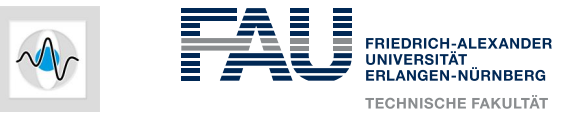

# **OpenCL: How the execution works**

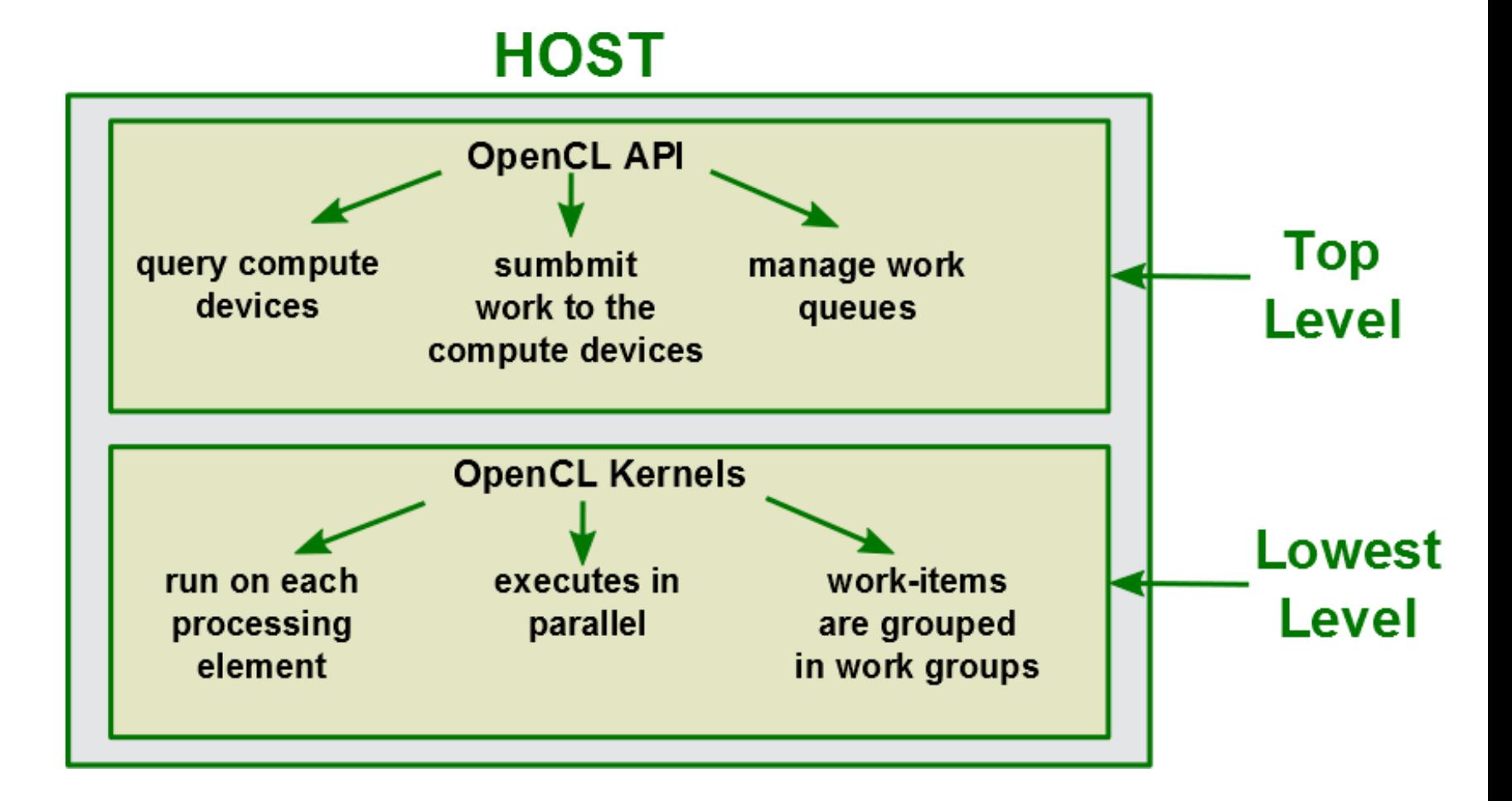

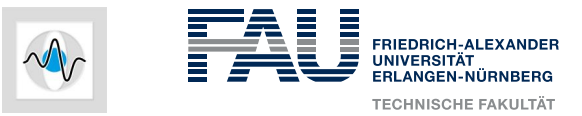

# **Execution model**

- Define a problem domain and execute a kernel invocation for each point in the domain:
	- An OpenCL kernel represents the code executed on a work item
	- Kernels process in parallel: their execution needs to be **independent** from one another
	- The code executed by the kernels needs to consider the required memory access

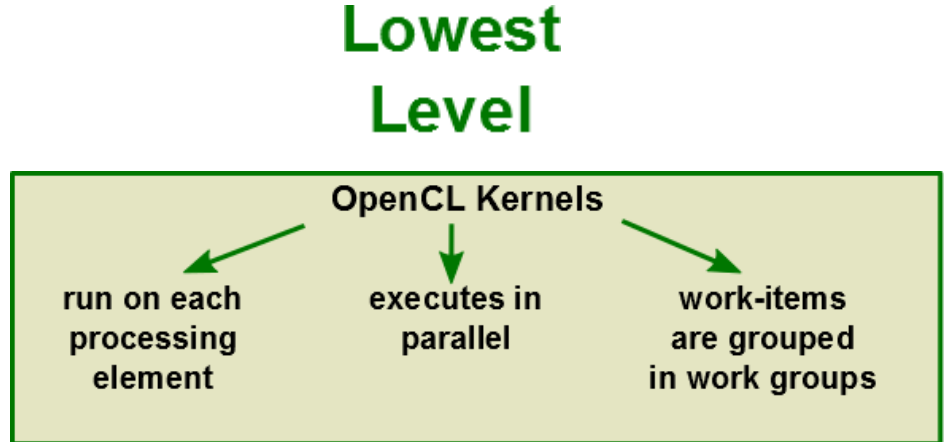

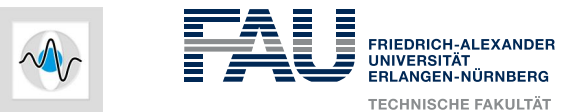

# **Work Domain**

- The working domain consists of:
	- work items
	- working groups

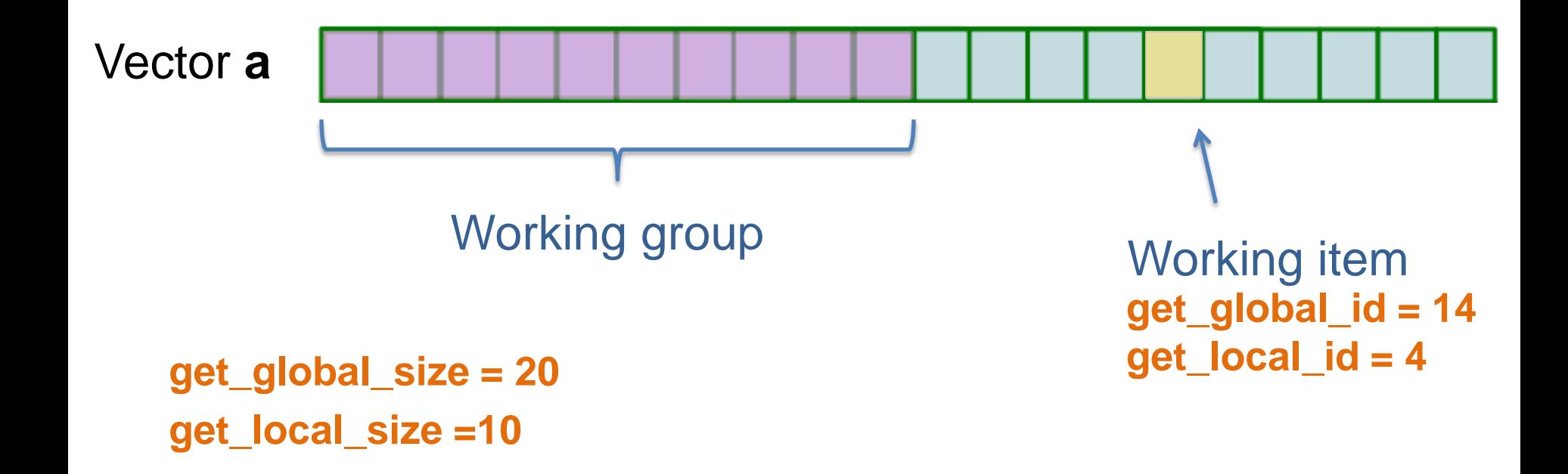

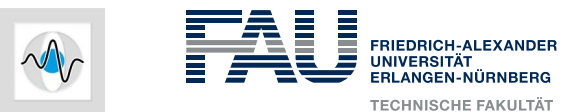

# **Example in 2D: Point-wise image processing**

- The image represents the global dimension of the working domain (16 x 20)
- The global domain is divided into work items (e.g. a pixel)

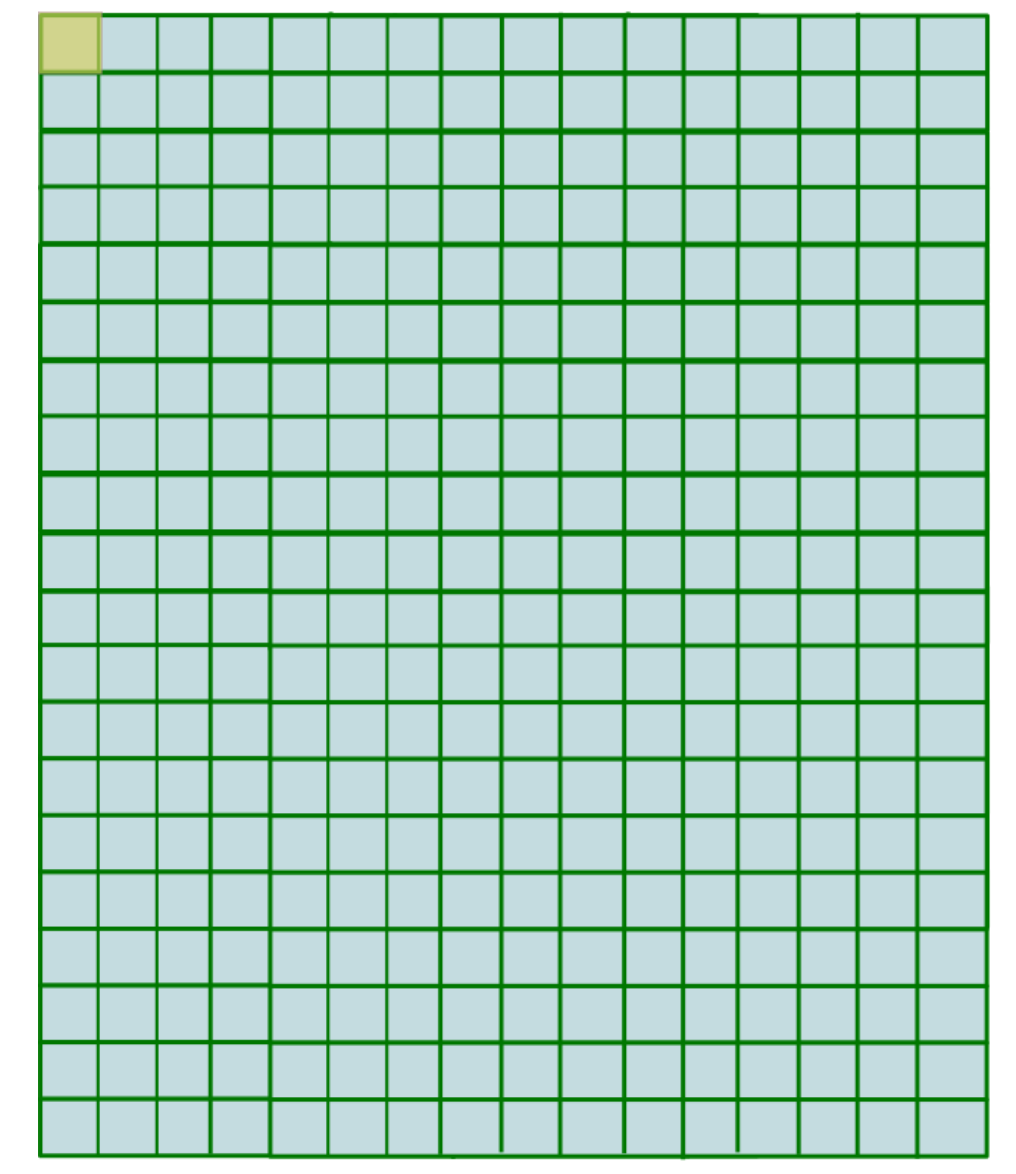

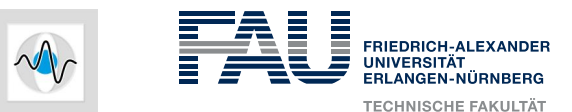

# **Example in 2D: Point -wise image processing**

- The global domain is divided into work groups (4 x 4):
	- Work items are grouped in work groups which are executed together
- The work domain can be in practice bigger than the real size of the image
	- It needs to be a multiple of the worksize

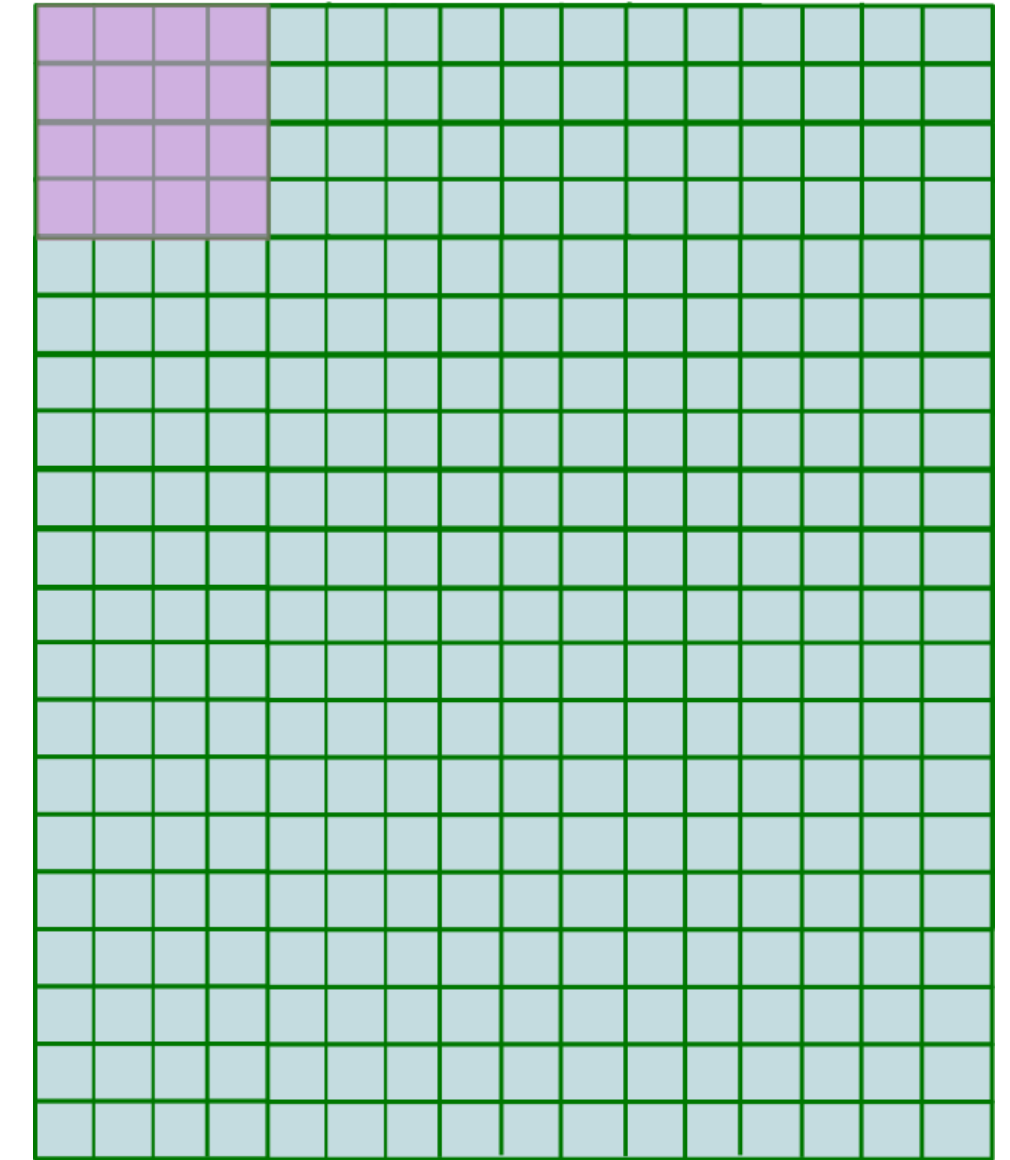

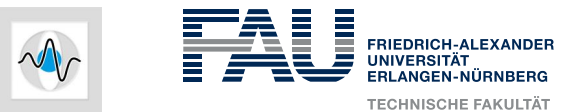

# **OpenCL Memory Model**

- Private Memory
	- Per work-item
- Local Memory
	- Shared within a work-group
- Global Memory
	- Visible to all work groups
- Host Memory
	- On the CPU

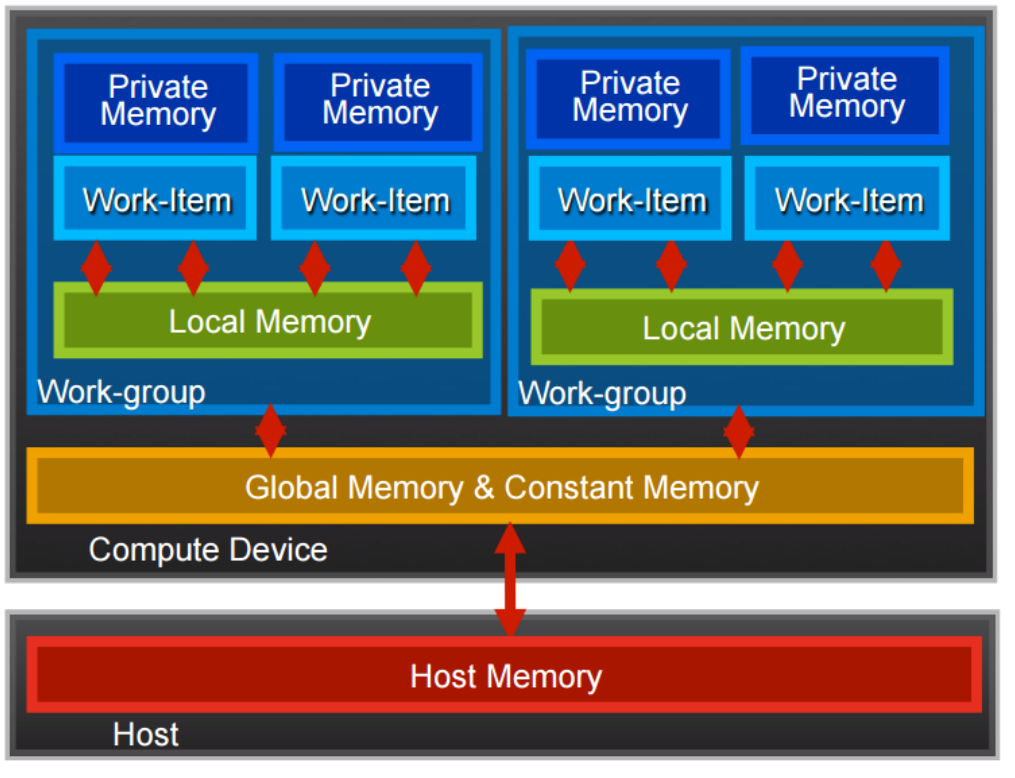

# [**Khronos2010**]

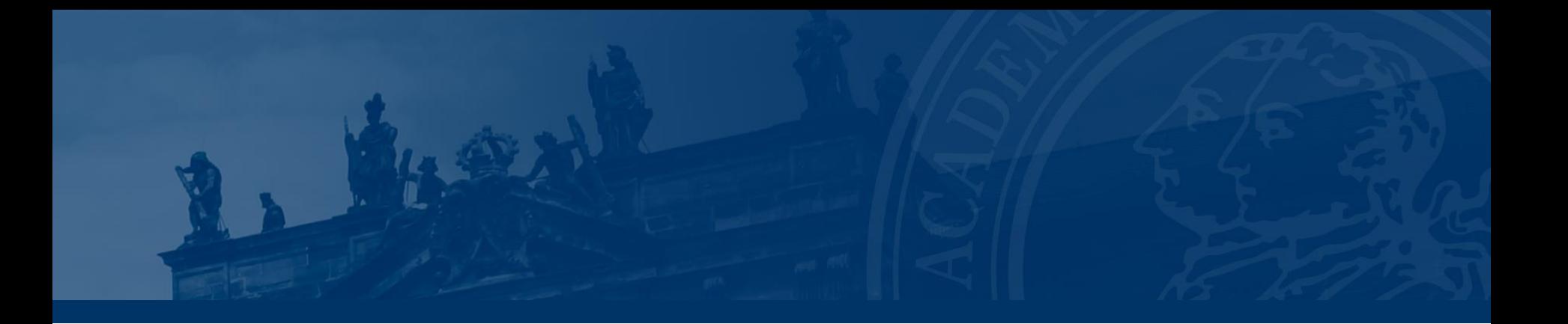

# **OpenCL Example**

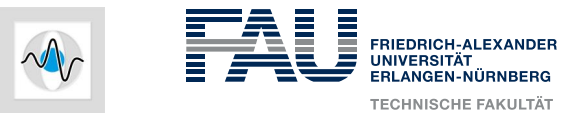

# **Structure of the Host Program**

- The host program is the code that runs on the host to setup the environment for the OpenCL program and manages the kernels
- 1. Define a **context**, **device** and **queues**

*Context*: the environment within which kernels execute and in which synchronization and memory management is defined *Device*: the GPU

*Queues*: all commands for the device are submitted through a queue

- 2. Create and build the **program**
- 3. Define **memory** objects
- 4. Define the **kernel**
- 5. Submit **commands** (transfer memory, execute kernel)

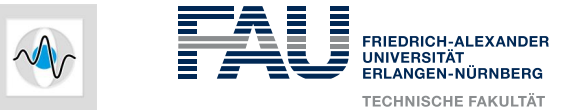

#### **Example 1: Adding a value on a vector(1)**

package edu.stanford.rsl.science.berger:

import ij. ImageJ;

```
import java.io.IOException;
import java.nio.FloatBuffer;
```

```
import com.jogamp.opencl.CLBuffer;
import com.jogamp.opencl.CLCommandQueue;
import com.jogamp.opencl.CLContext;
import com.jogamp.opencl.CLDevice;
import com.jogamp.opencl.CLKernel;
import com.jogamp.opencl.CLMemory.Mem;
import com.jogamp.opencl.CLProgram;
```

```
import edu.stanford.rsl.conrad.data.numeric.Grid1D;
import edu.stanford.rsl.conrad.opencl.OpenCLUtil;
```

```
public class GPUTestClass {
```
-3

```
public static void main (String[] args) {
    \cdots. . . .
```
• We want to write a class that uses our addition kernel:

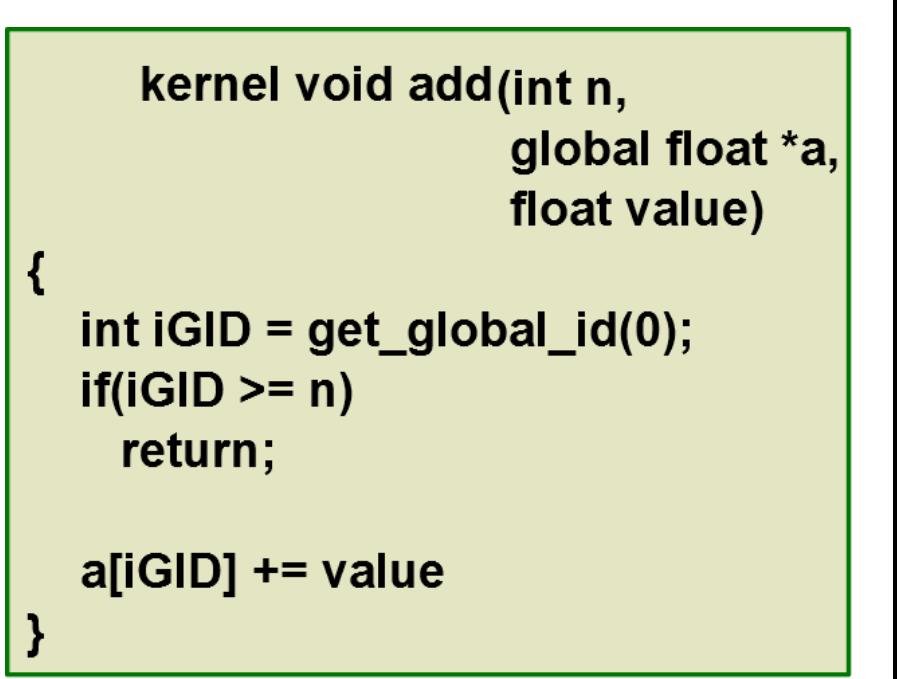

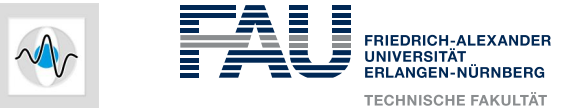

#### **Example 1: Adding a value on a vector (2)**

```
public class GPUTestClass {
    public static void main (String[] args) {
        float[] randFloat = new float[1024];for (int i = 0; i < randFloat.length; i++) {
            randFloat[i] = (float) (5*Math.random());
        \mathcal{Y}float[] randFloatOutput = new float[1024];// Create the context - Context used to obtain specific devices and to allocate GPU memory
        CLContext context = OpenCLUtil.getStaticContext();
        // Get the fastest device from context
        CLDevice device = context.getMaxFlopsDevice();
        // Load and compile the cl-Code that contains the kernel methods
        CLProgram program = null;try {
            program = context.createProgram(GPUTestClass.class.getResourceAsStream("VectorAdd.cl")).build();
        } catch (IOException e) {
            // TODO Auto-generated catch block
            e.printStackTrace();
        Δ.
        // Create a CLBuffer for the float array
        CLBuffer<FloatBuffer> clRandFloat = context.createFloatBuffer(randFloat.length, Mem.READ WRITE);
        clRandFloat.getBuffer().put(randFloat);
        clRandFloat.getBuffer().rewind();
```
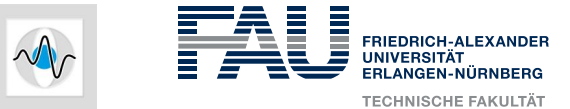

#### **Example 1: Adding a value on a vector (3)**

```
// Obtain the kernel function from the compiled program
CLKernel kernelFunction = program.createCLKernel("add");
kernelFunction.putArg(clRandFloat)
.putArg(randFloat.length)
.putArg(5.0f);
```

```
int localWorkSize = 128:
int qlobalWorkSize = OpenCLUtil.roundUp(128, randFloat.length);
```

```
// Command queue to execute kernel
CLCommandQueue queue = device.createCommandOueue();
```

```
// Write memory to GPU and start kernel
queue.putWriteBuffer(clRandFloat, true)
.put1DRangeKernel(kernelFunction, 0, globalWorkSize, localWorkSize)
.finish() ;
```

```
// Read memory from GPU
clRandFloat.getBuffer().rewind();
queue.putReadBuffer(clRandFloat, true)
. finish() ;
```

```
// Copy memory to our output array
clRandFloat.getBuffer().get(randFloatOutput);
```
Code used with courtesy of Martin Berger

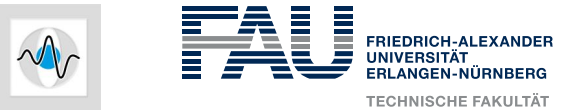

# **Example 2: Adding two OpenCLGrid2D (Host Code, 1)**

```
public static void main (String [] args) throws IOException {
   // Size of the grid
    int[] size = new int[]{128,128};
    // allocate first grid
    OpenCLGrid2D g1 = new OpenCLGrid2D (new Grid2D (size[0], size[1]));
    Arrays.fill(g1.getBuffer(), 1);
    // allocate second grid
    OpenCLGrid2D g2 = new OpenCLGrid2D (new Grid2D (size[0], size[1]));
    Arrays.fill(g2.getBuffer(), 2);
    // allocate the resulting grid : q3 = q1 + q2OpenCLGrid2D g3 = new OpenCLGrid2D (new Grid2D (size[0], size[1]));
    float[] imgSize = new float[size.length];
    imgSize[0] = size[0];imgSize[1] = size[1];// Create the context
    CLContext context = OpenCLUtil.getStaticContext();
    // Get the fastest device from context
    CLDevice device = context.getMaxFlopsDevice();
    // Create the command queue
    CLCommandQueue commandQueue = device.createCommandQueue();
    // Load and compile the cl-code and create the kernel function
    InputStream is = OpenCLGridTest.class.getResourceAsStream("openCLGridAdd.cl");
    CLProgram program = context.createProgram(is).build();
    CLKernel kernelFunction = program.createCLKernel("gridAddKernel");
```
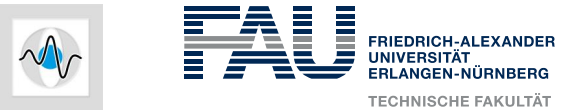

# **Example 2: Adding two OpenCLGrid2D (Host Code, 2)**

```
// Create the OpenCL Grids and set their texture
// Grid 1
CLBuffer<FloatBuffer> gImgSize = context.createFloatBuffer(imgSize.length, Mem.READ ONLY);
gImgSize.getBuffer().put(imgSize);
qImqSize.qetBuffer().rewind();
// Create the CLBuffer for the grids
CLImageFormat format = new CLImageFormat (ChannelOrder.INTENSITY, ChannelType.FLOAT);
// make sure OpenCL is turned on / and things are on the device
q1.qetDeleqate().prepareForDeviceOperation();
q1.qetDeleqate().qetCLBuffer().qetBuffer().rewind();
// Create and set the texture
CLImage2d<FloatBuffer> g1Tex = null;
g1Tex = context.createImage2d(g1.getDelegate().getCLBuffer().getBuffer(), size[0], size[1], format, Mem.READ ONLY);
g1.getDelegate().release();
// Grid 2
g2.getDelegate().prepareForDeviceOperation();
g2.getDelegate().getCLBuffer().getBuffer().rewind();
// Create and set the texture image for second grid
CLImage2d<FloatBuffer> g2Tex = null;
q2Tex = context.createImage2d(q2.qetDelegate().qetCLBuffer().qetBuffer(),size[0], size[1], format, Mem.READ ONLY);
g2.getDelegate().release();
```

```
// Grid 3
q3.qetDelegate().prepareForDeviceOperation();
```
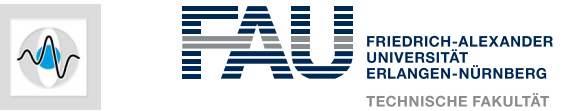

# **Example 2: Adding two OpenCLGrid2D (Host Code, 3)**

```
// Write memory on the GPU
commandOueue
.putWriteImage(g1Tex, true) // writes the first texture
.putWriteImage(g2Tex, true) // writes the second textue
.putWriteBuffer(q3.qetDeleqate().qetCLBuffer(), true) // writes the third image buffer
.putWriteBuffer(qImqSize,true)
. finish() ;
// Write kernel parameters
kernelFunction.rewind();
kernelFunction
.putArq(q1Tex)
.putArg(g2Tex)
.putArg(g3.getDelegate().getCLBuffer())
.putArg(gImgSize);
// Check correct work group sizes
int bpBlockSize[] = \{32, 32\};int maxWorkGroupSize = device.getMaxWorkGroupSize();
                                  Math.min((int)Math.pow(maxWorkGroupSize, 1/2.0), bpBlockSize[0]),
int[] realLocalSize = new int[]Math.min((int)Math.pow(maxWorkGroupSize,1/2.0), bpBlockSize[1])};
// rounded up to the nearest multiple of localWorkSize
int[] qlobalWorkSize = new int[] (OpenCLUtil.roundUp (realLocalSize[0], (int) imqSize[0]),
        OpenCLUtil.roundUp(realLocalSize[1], (int)imqSize[1])};
// execute kernel
commandQueue.put2DRangeKernel(kernelFunction, 0, 0, globalWorkSize[0], globalWorkSize[1],
        realLocalSize[0], realLocalSize[1]).finish();
q3.qetDelegate().notifyDeviceChange();
new ImageJ();
new Grid2D(g3) . show();
```
Þ

Þ

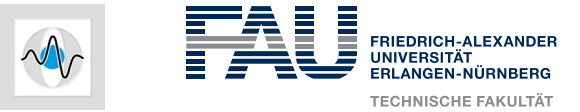

# **Example 2: Adding two OpenCLGrid2D (Kernel Code)**

```
typedef float TvoxelValue;
typedef float Tcoord dev;
// Texture sampling
constant sampler t sampler = CLK NORMALIZED COORDS FALSE | CLK ADDRESS CLAMP TO EDGE | CLK FILTER LINEAR;
// Arguments: the first grid as texture, the second grid as texture, the result grid, the grid size
 kernel void gridAddKernel(_read_only_image2d_t_g1Tex,__read_only_image2d_t_g2Tex,__global_TvoxelValue*_gRes,__constant_Tcoord_dev*_gVolumeSize)_
    int \text{gidx} = \text{get\_group_id}(0);
    int gidy = get group id(1);
    int lidx = get local id(0);
    int lidy = get local id(1);
    int locSizex = get local size(0);
    int locSizey = get local size(1);
    int x = mad24 (gidx, locSizex, lidx);
    int y = mad24 (gidy, locSizey, lidy);
    unsigned int yStride = gVolumeSize[0];
    if (x \geq gV_{\text{olumeSize}[0]} || y \geq gV_{\text{olumeSize}[1]})\mathcal{F}return;
    // x and y will be constant in this thread;
    unsigned long idx = y*yStride + x;float val1 = read imagef(g1Tex, sampler, (float2)(x+0.5f, y+0.5f)).x;
    float val2 = read imagef(g2Tex, sampler, (float2)(x+0.5f, y+0.5f)).x;
    qRes[idx] = val1+val2;return:
```
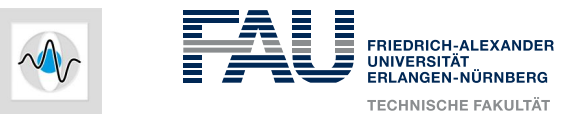

# **References**

- **Woolley2011**: [http://www.cc.gatech.edu/~vetter/keeneland/tutorial-](http://www.cc.gatech.edu/~vetter/keeneland/tutorial-2011-04-14/06-intro_to_opencl.pdf)[2011-04-14/06-intro\\_to\\_opencl.pdf](http://www.cc.gatech.edu/~vetter/keeneland/tutorial-2011-04-14/06-intro_to_opencl.pdf)
- **Khronos2010**:

[https://www.khronos.org/assets/uploads/developers/library/overview/O](https://www.khronos.org/assets/uploads/developers/library/overview/OpenCL-Overview-Jun10.pdf) [penCL-Overview-Jun10.pdf](https://www.khronos.org/assets/uploads/developers/library/overview/OpenCL-Overview-Jun10.pdf)

● **Smith2013**:

[https://www.cs.bris.ac.uk/home/simonm/SC13/OpenCL\\_slides\\_SC13](https://www.cs.bris.ac.uk/home/simonm/SC13/OpenCL_slides_SC13.pdf) [.pdf](https://www.cs.bris.ac.uk/home/simonm/SC13/OpenCL_slides_SC13.pdf)

[http://www.cs.bris.ac.uk/home/simonm/workshops/opencl\\_2day.html](http://www.cs.bris.ac.uk/home/simonm/workshops/opencl_2day.html)

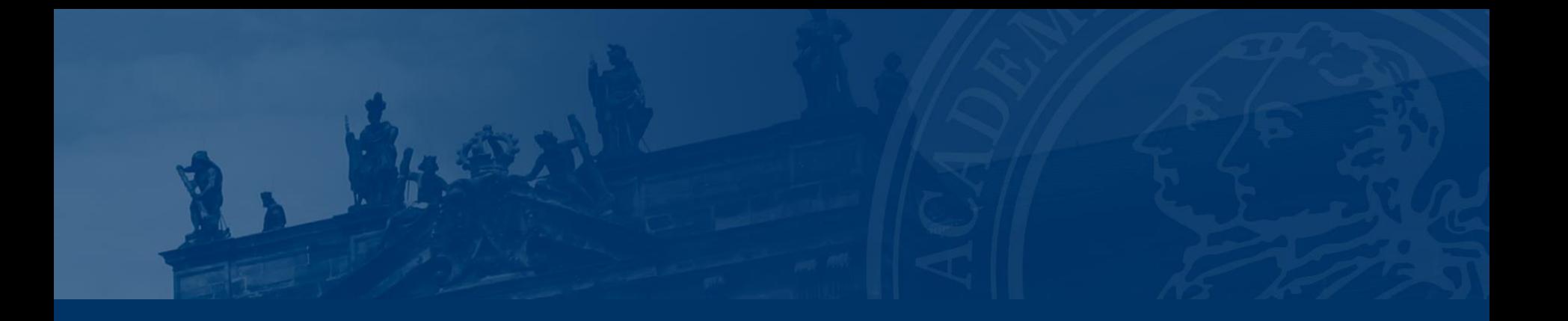

# **Questions?**